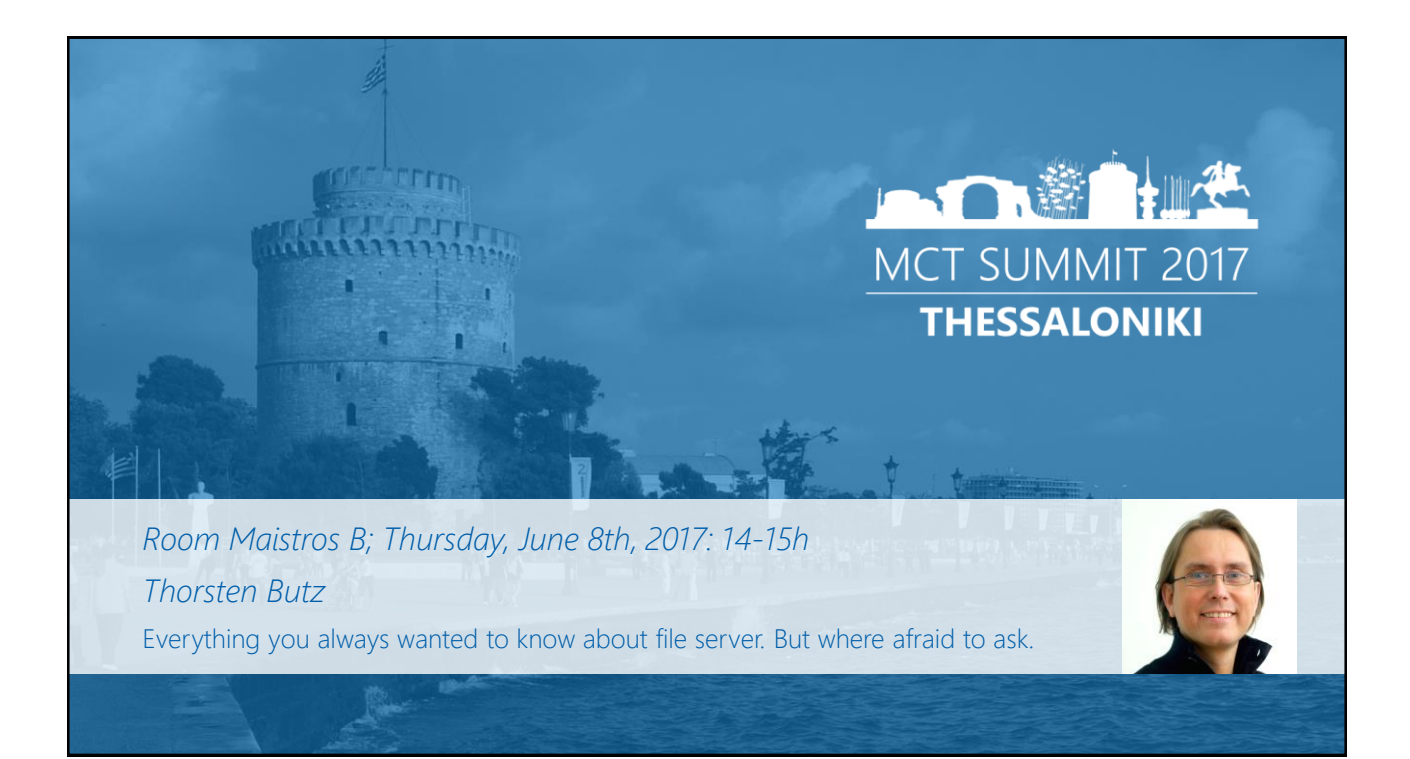

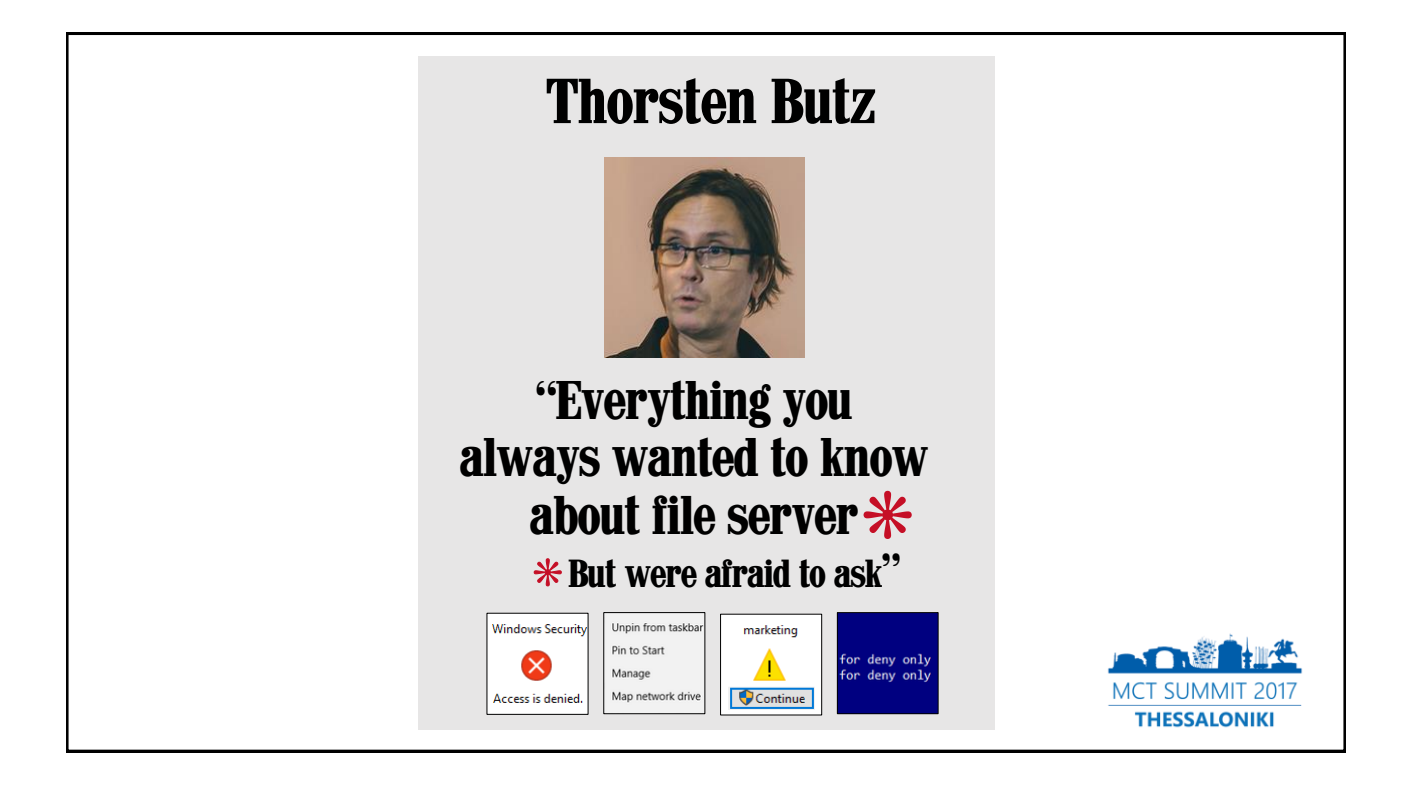

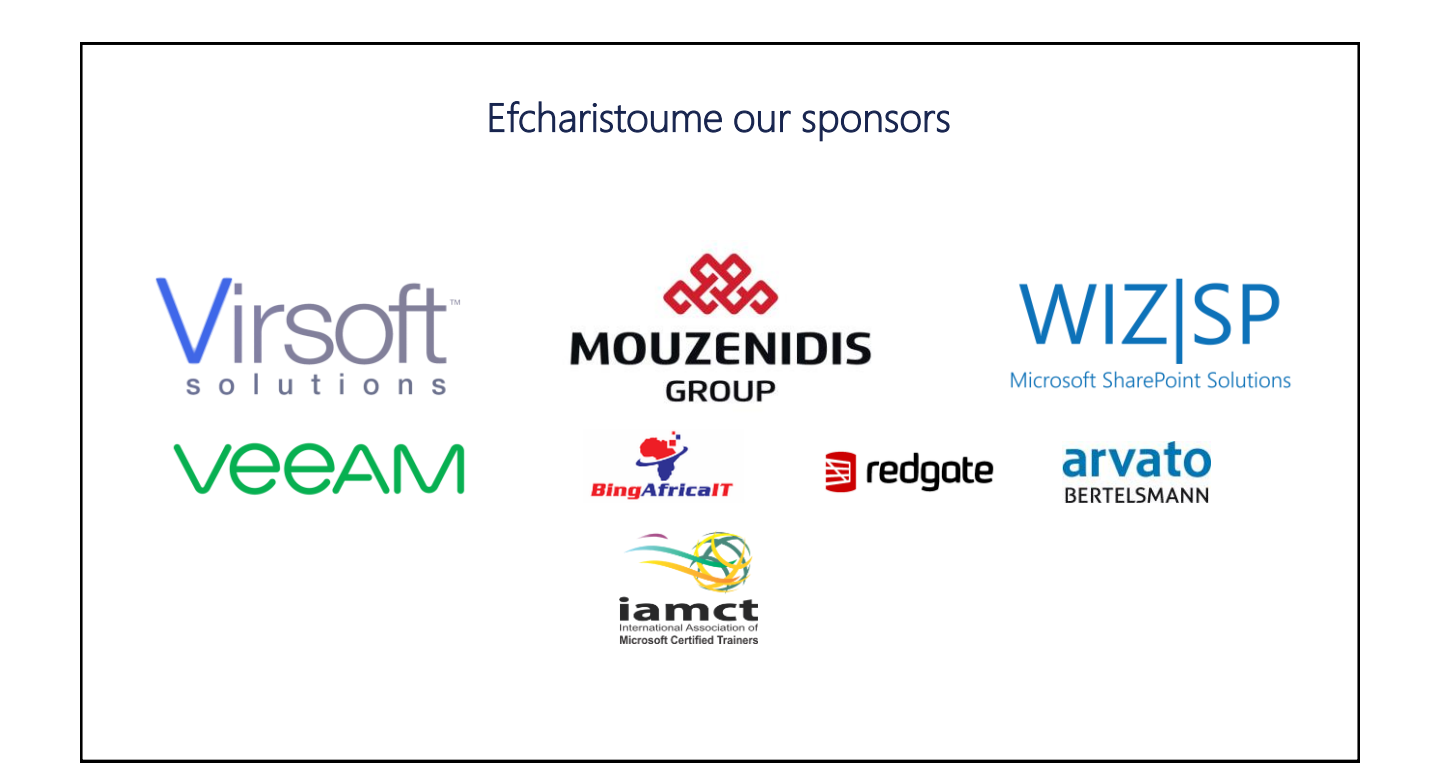

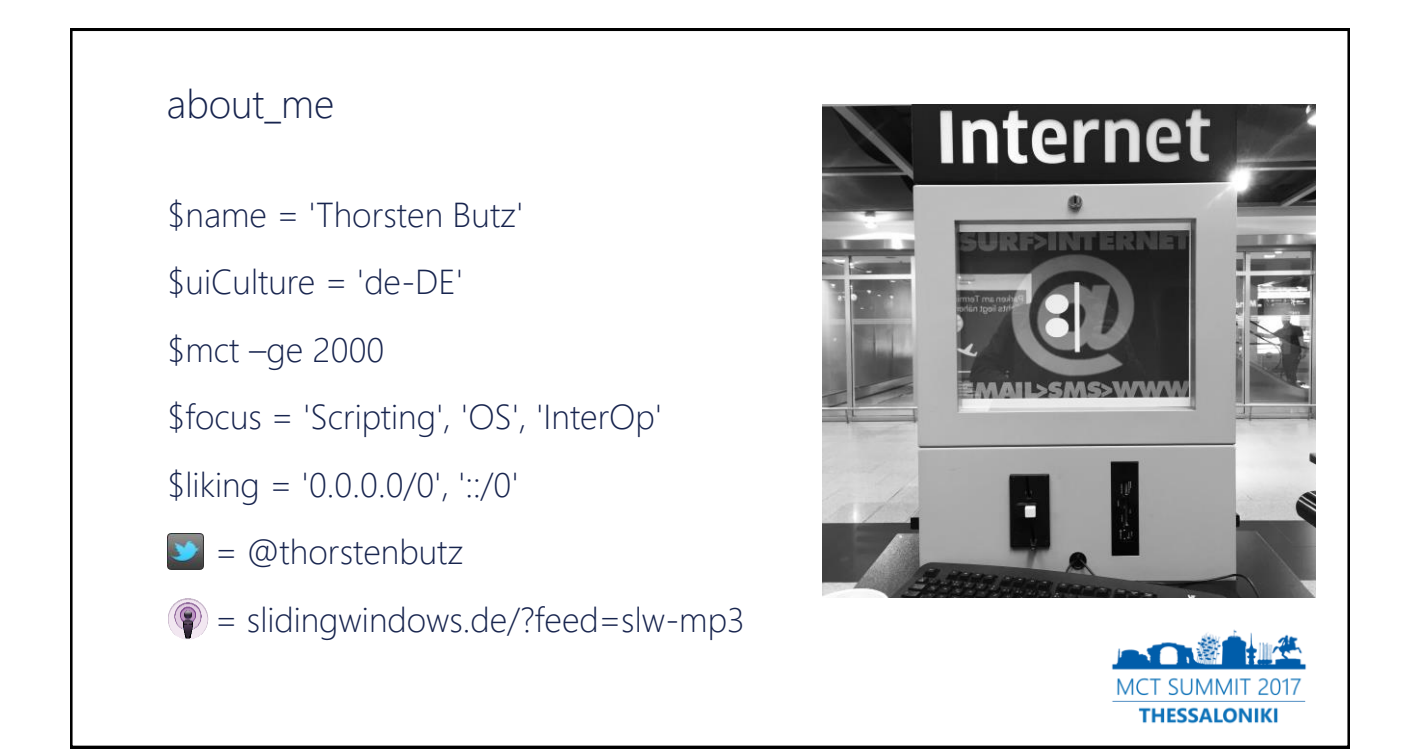

#### List of content

- Episode 1: The untouchables
- Episode 2: Hidden beauties
- Espisode 3: Adults only

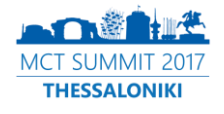

# #region Episode 1 The untouchablesMCT SUMMIT 2017 **THESSALONIKI**

### The **basic** stuff: remote administration

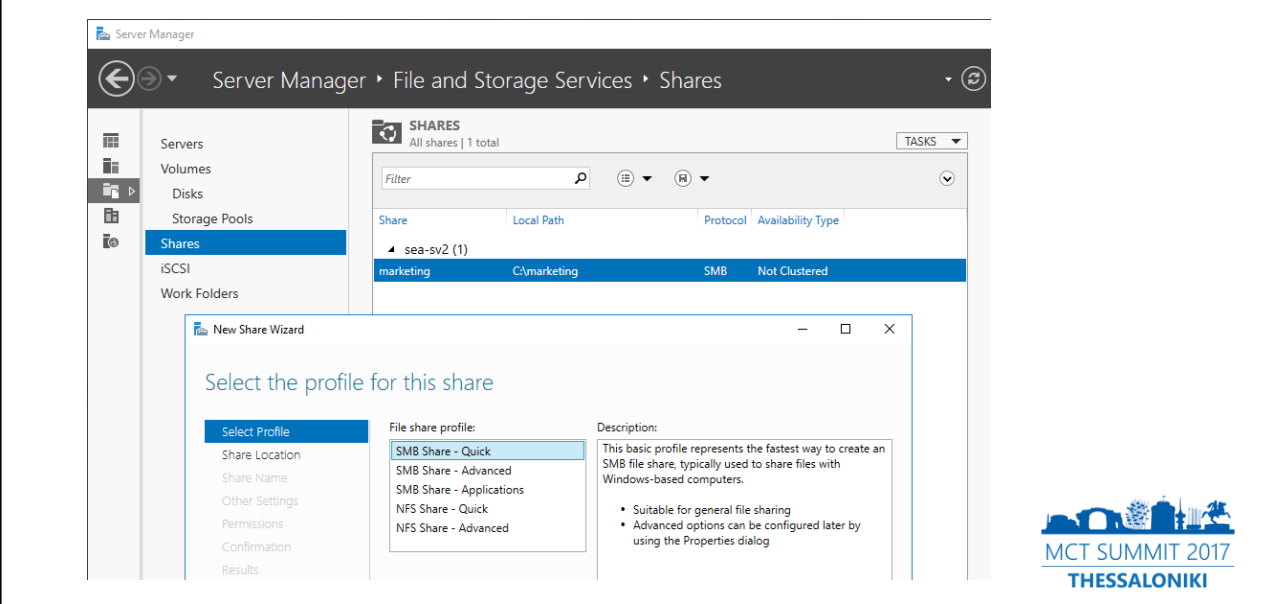

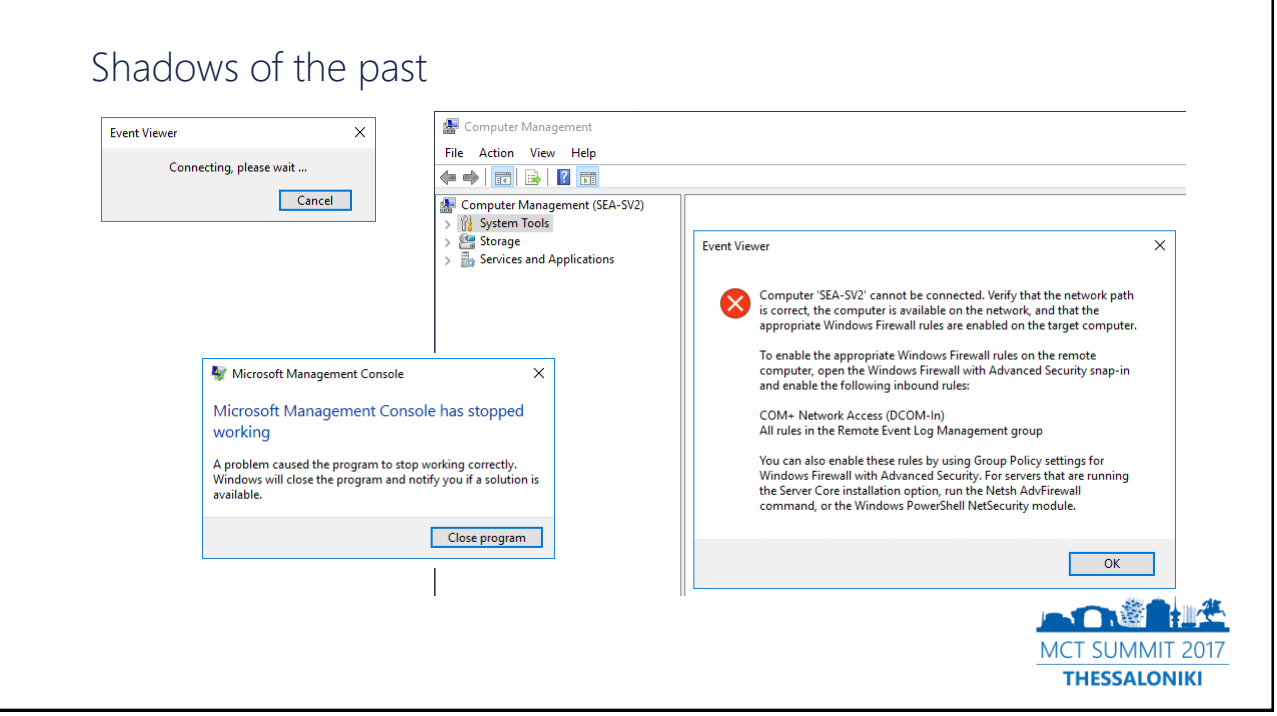

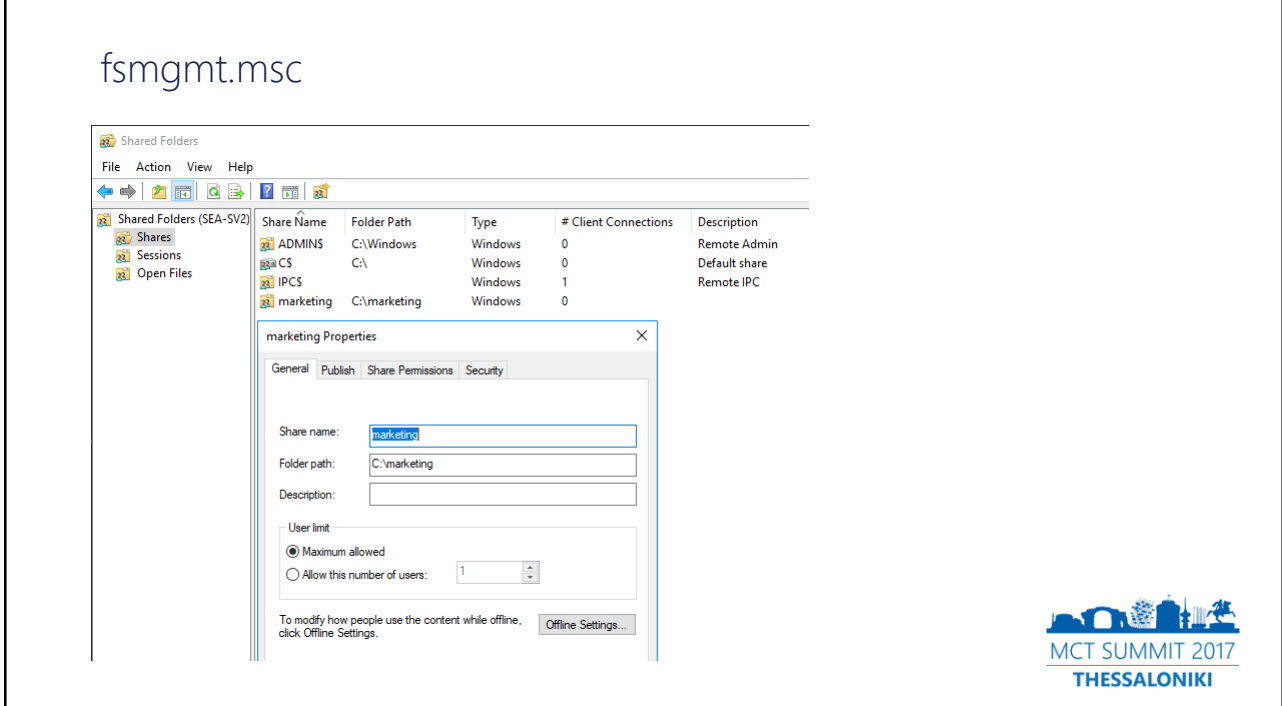

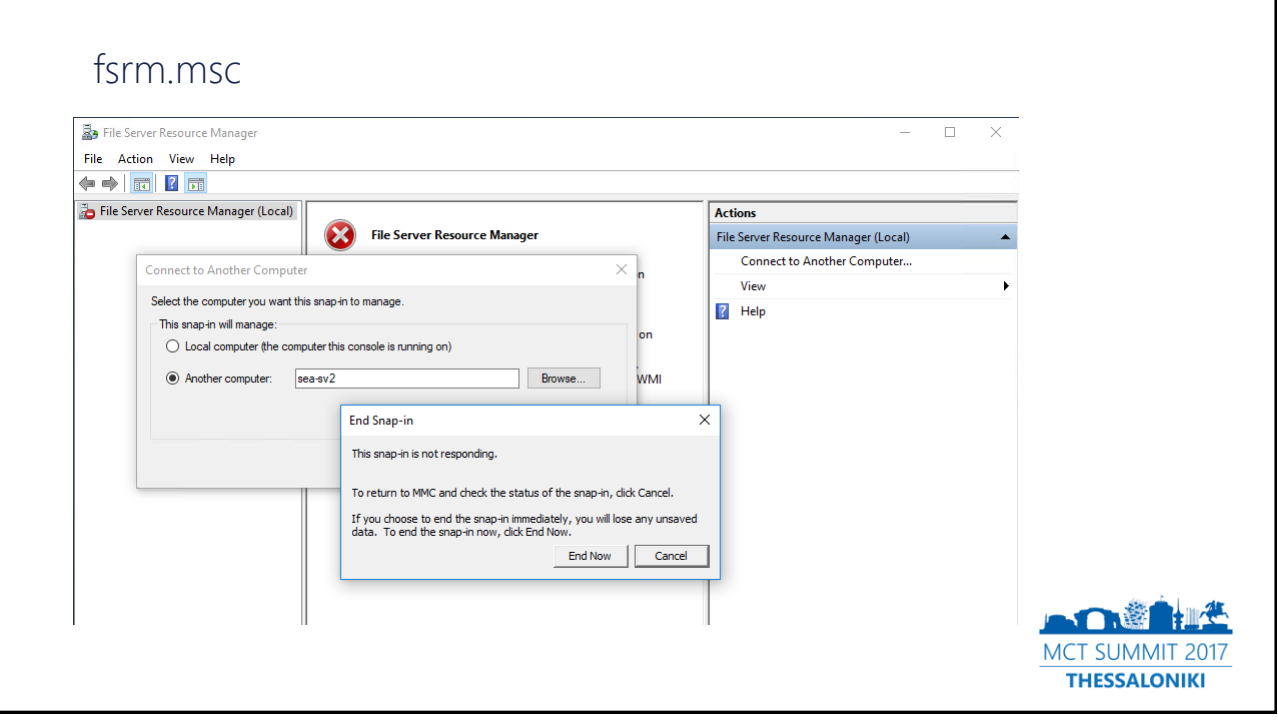

#### FSRM feature installed **FSRM** feature not installed

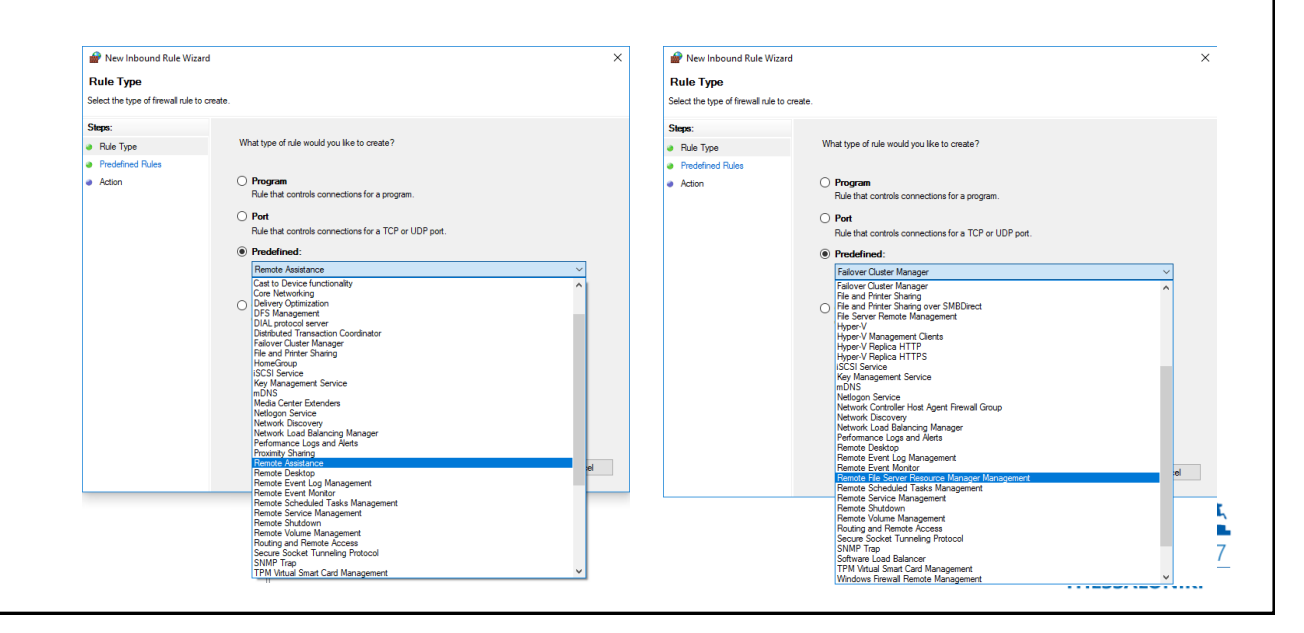

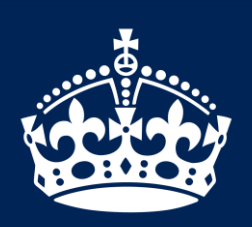

KEEP CALM IT'S DEMO TIME

#### Firewall rules for FSRM

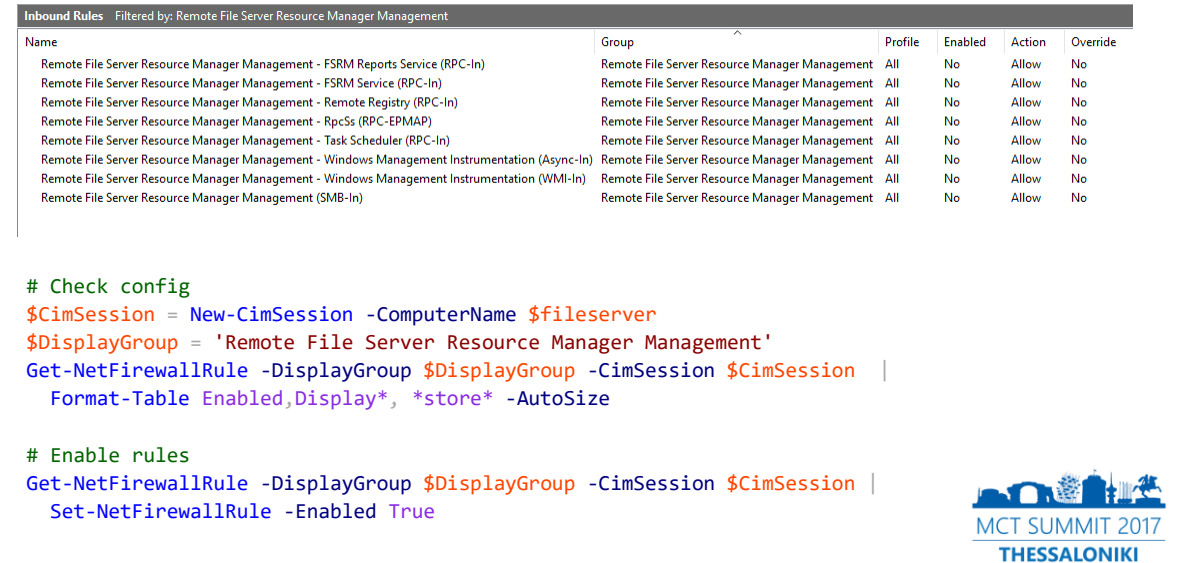

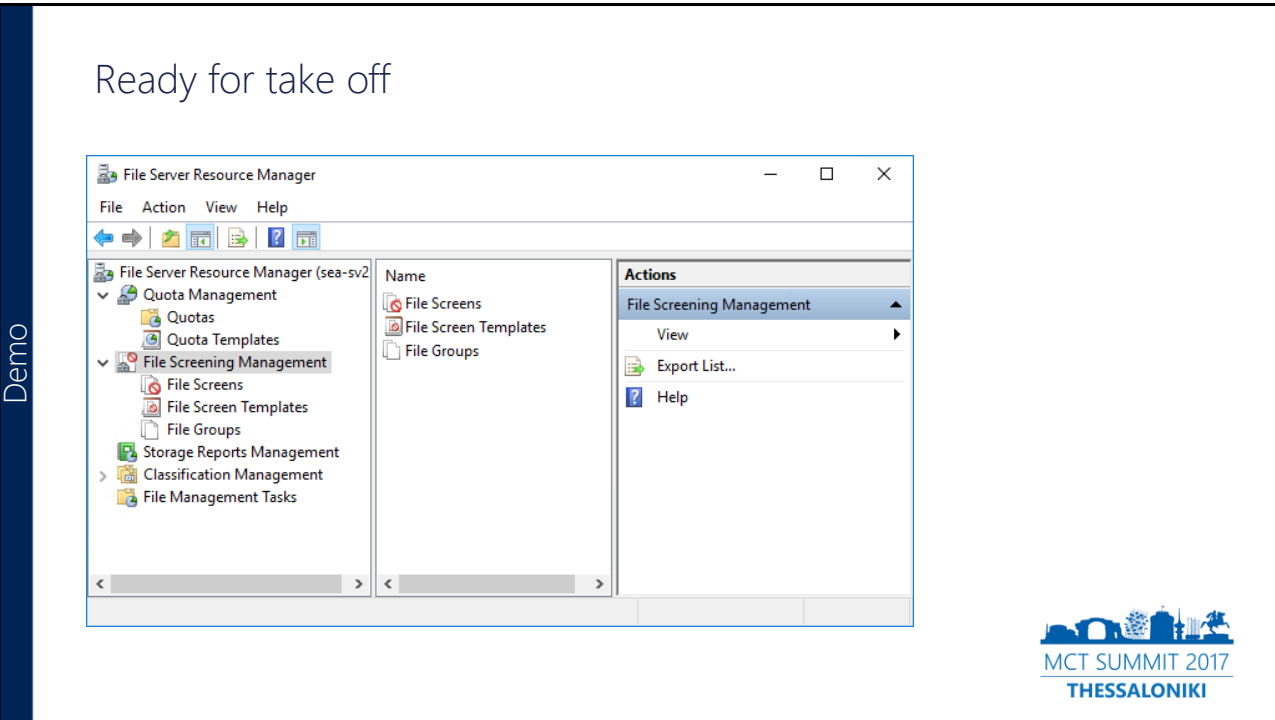

17-02-12, page 7

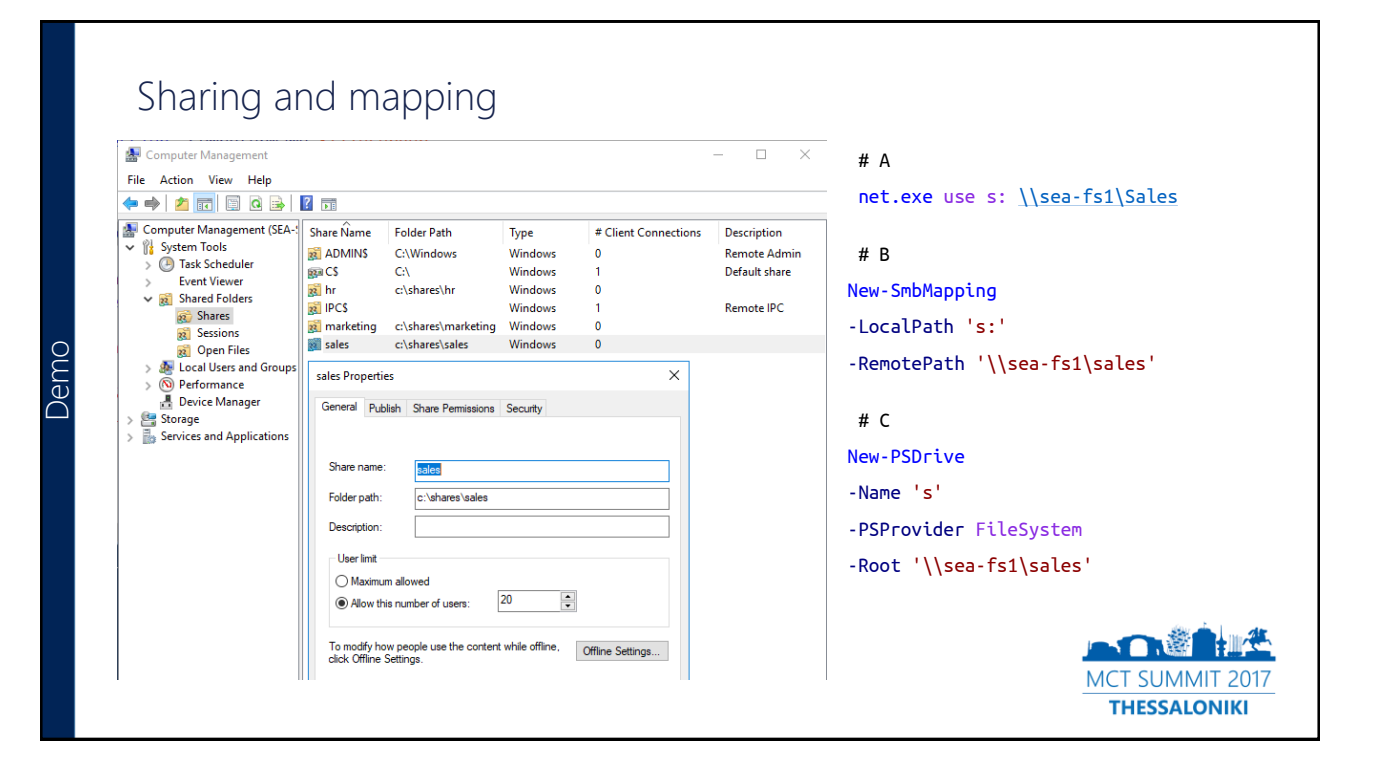

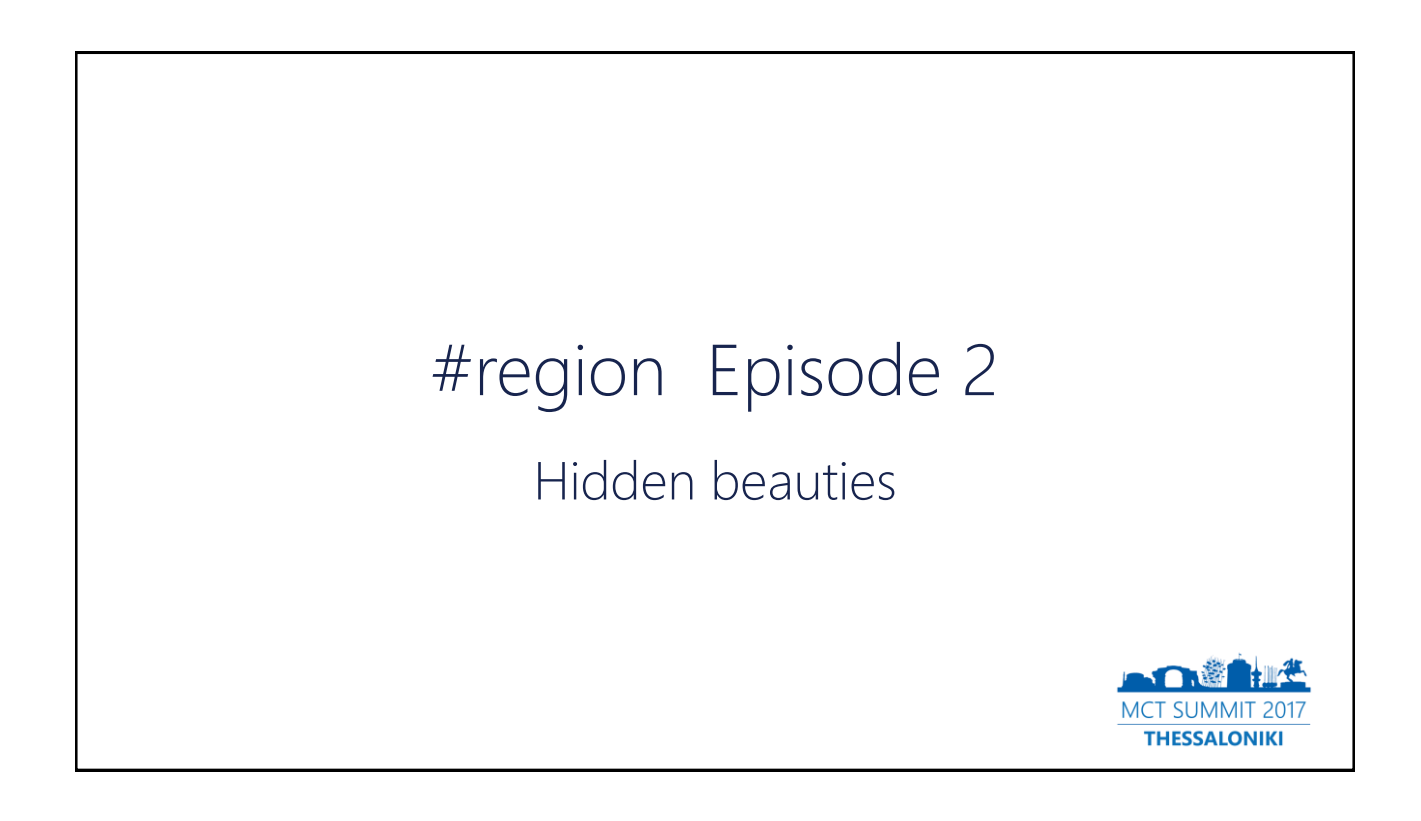

#### Less known NTFS object types

#### NTFS reparse point

From Wikipedia, the free encyclopedia

An NTFS reparse point is a type of NTFS file system object. It is available with the NTFS v3.0 found in Windows 2000 or later versions. Reparse points provide a way to extend the NTFS filesystem. A reparse point contains a reparse tag and data that are interpreted by a filesystem filter identified by the tag. Microsoft includes several default tags including NTFS symbolic links, directory junction points and volume mount points. Also, reparse points are used as placeholders for files moved by Windows 2000's Hierarchical Storage System. They also can act as hard links, but aren't limited to point to files on the same volume: they can point to directories on any local volume.<sup>[1]</sup>

https://en.wikipedia.org/wiki/NTFS\_reparse\_point

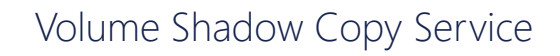

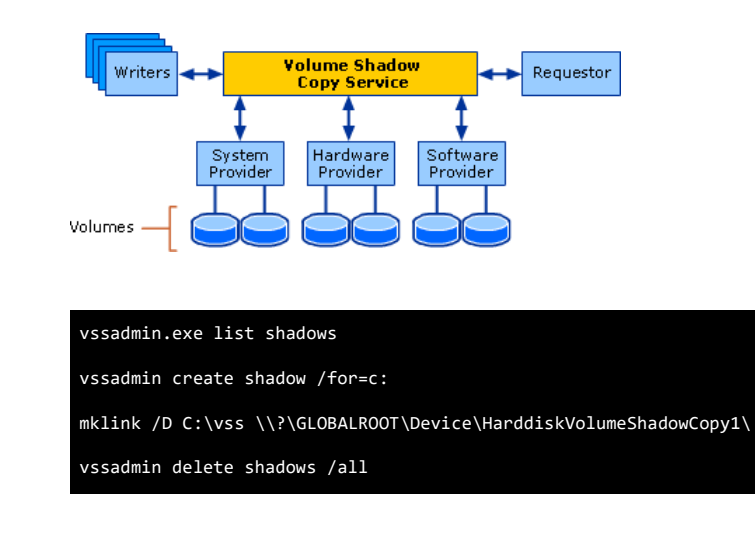

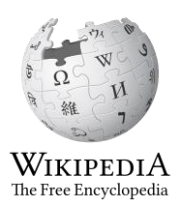

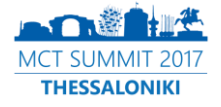

MSDN:

"The Volume Shadow Copy Service (VSS) is a set of COM interfaces that implements a framework to allow volume backups to be performed while applications on a system continue to write to the volumes.

VSS is supported on Microsoft Windows XP and later"

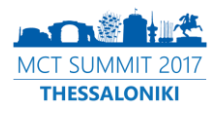

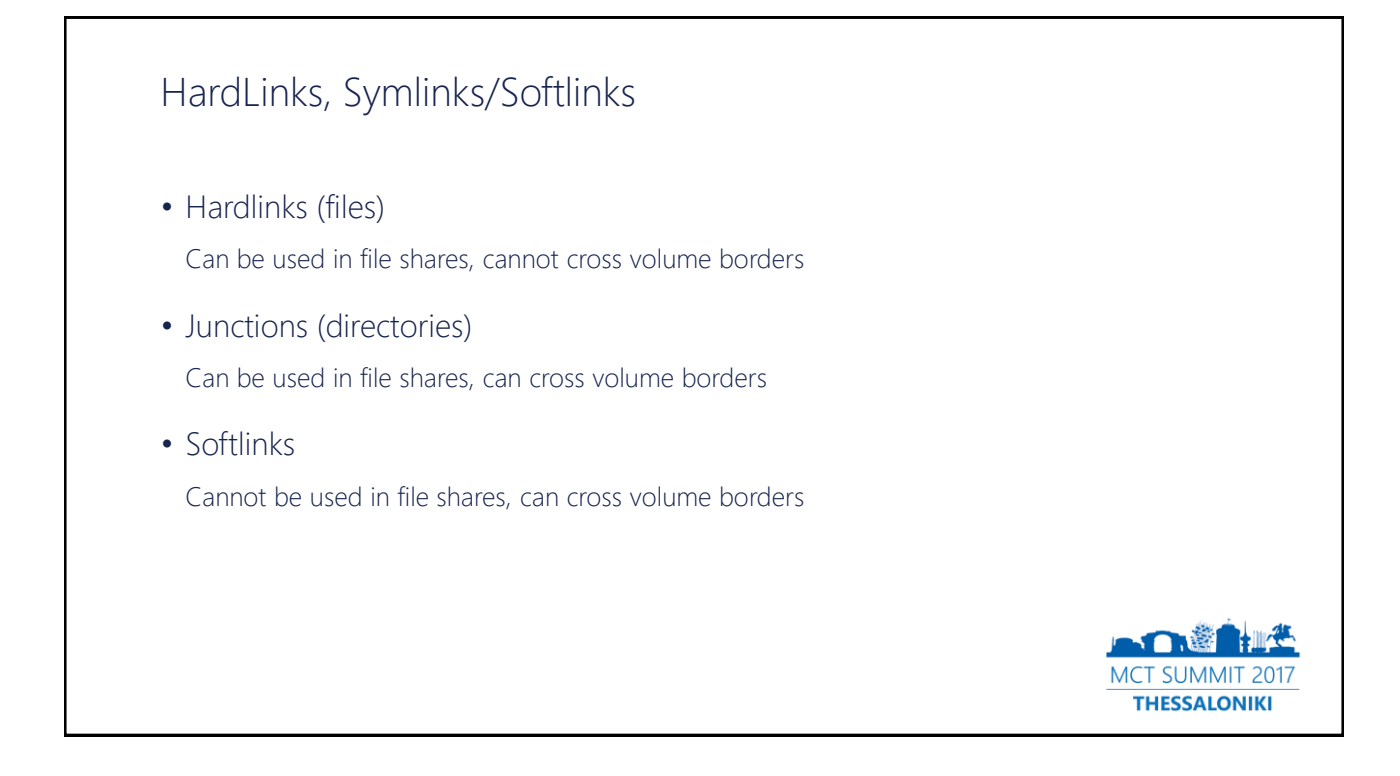

#### HardLinks, Symlinks/Softlinks

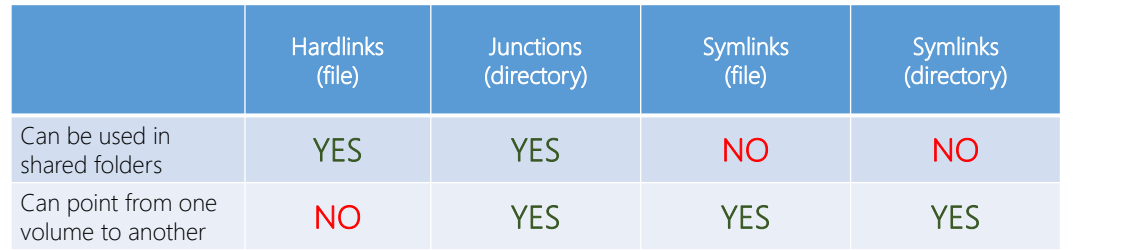

#### Problem statement:

- Weird differences throughout different OS version
- Strange collection of (built-in) tools, lacking functionality
- Generally not "popular" in Windows

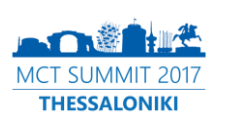

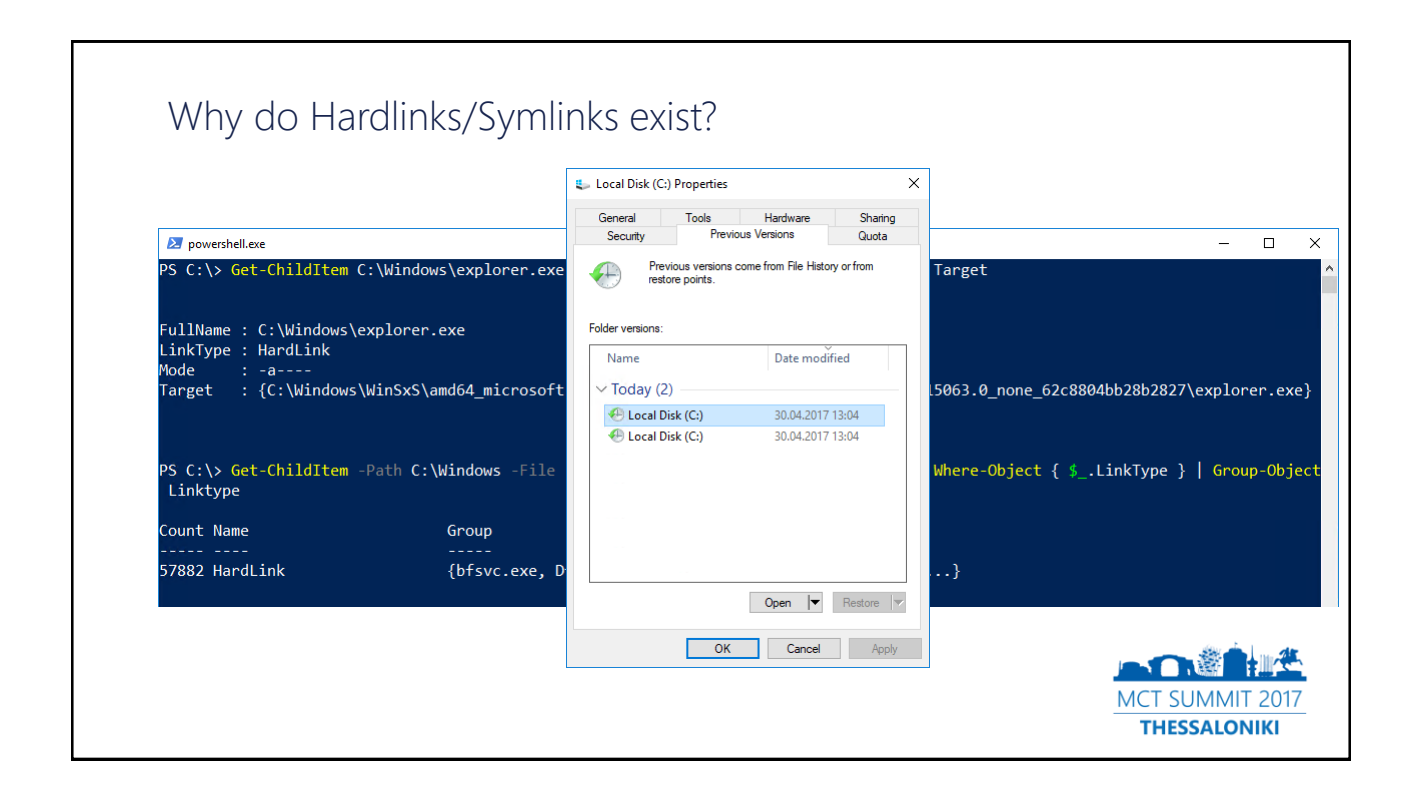

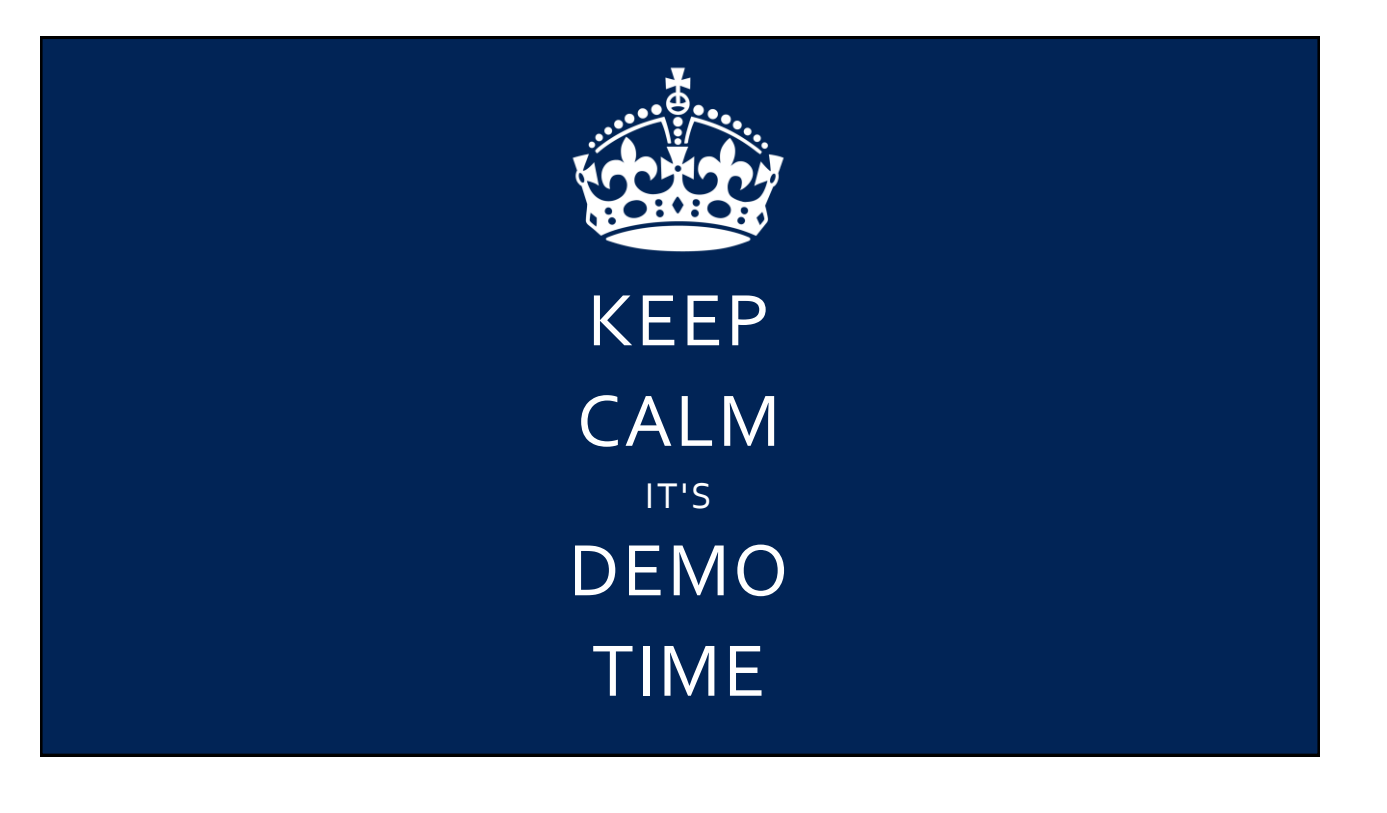

# #region Episode 3

## Adults only

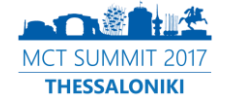

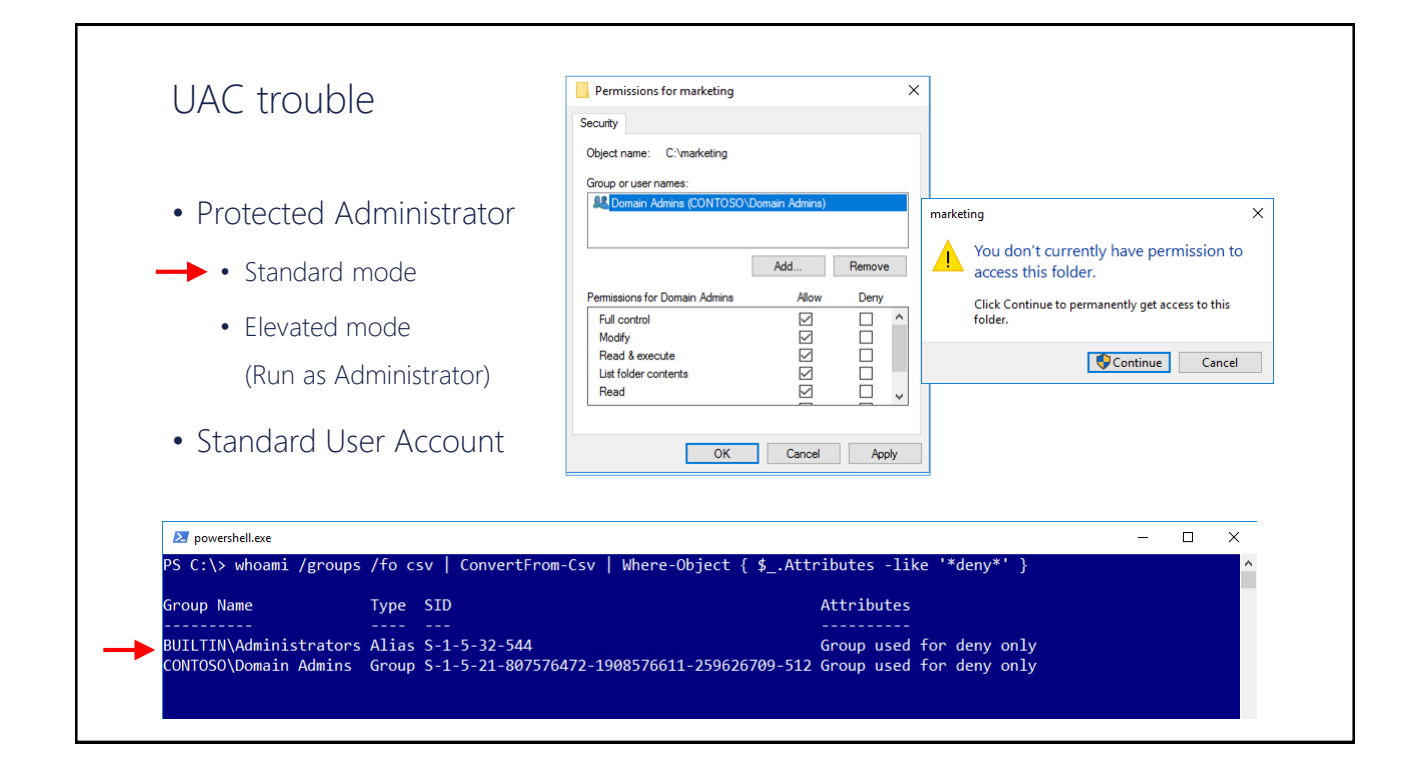

#### Trouble again with UAC

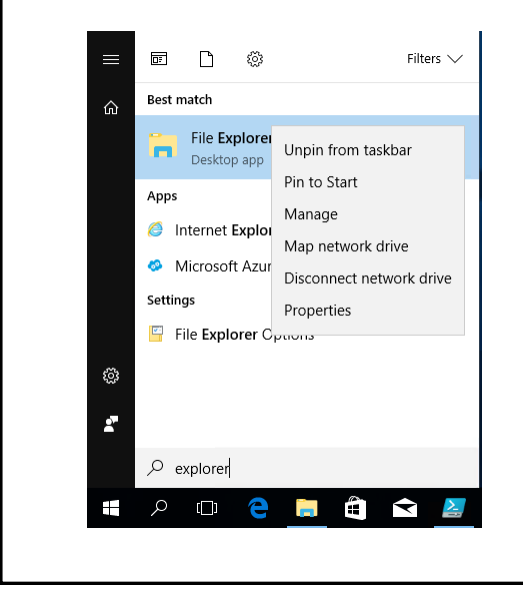

- Very sophisticated: Running Windows Explorer elevated
- Requires Registry-Change HKEY\_CLASSES\_ROOT\AppID\{CDCBCFCA-3CDC-436f-A4E2-0E02075250C2}\RunAs
- Owner of the RegKey: "TrustedInstaller"

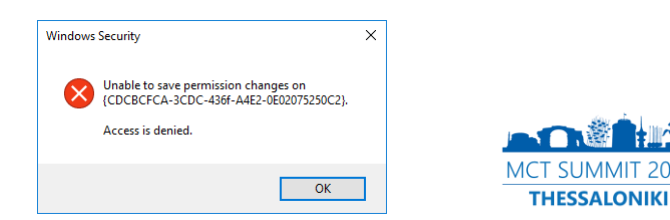

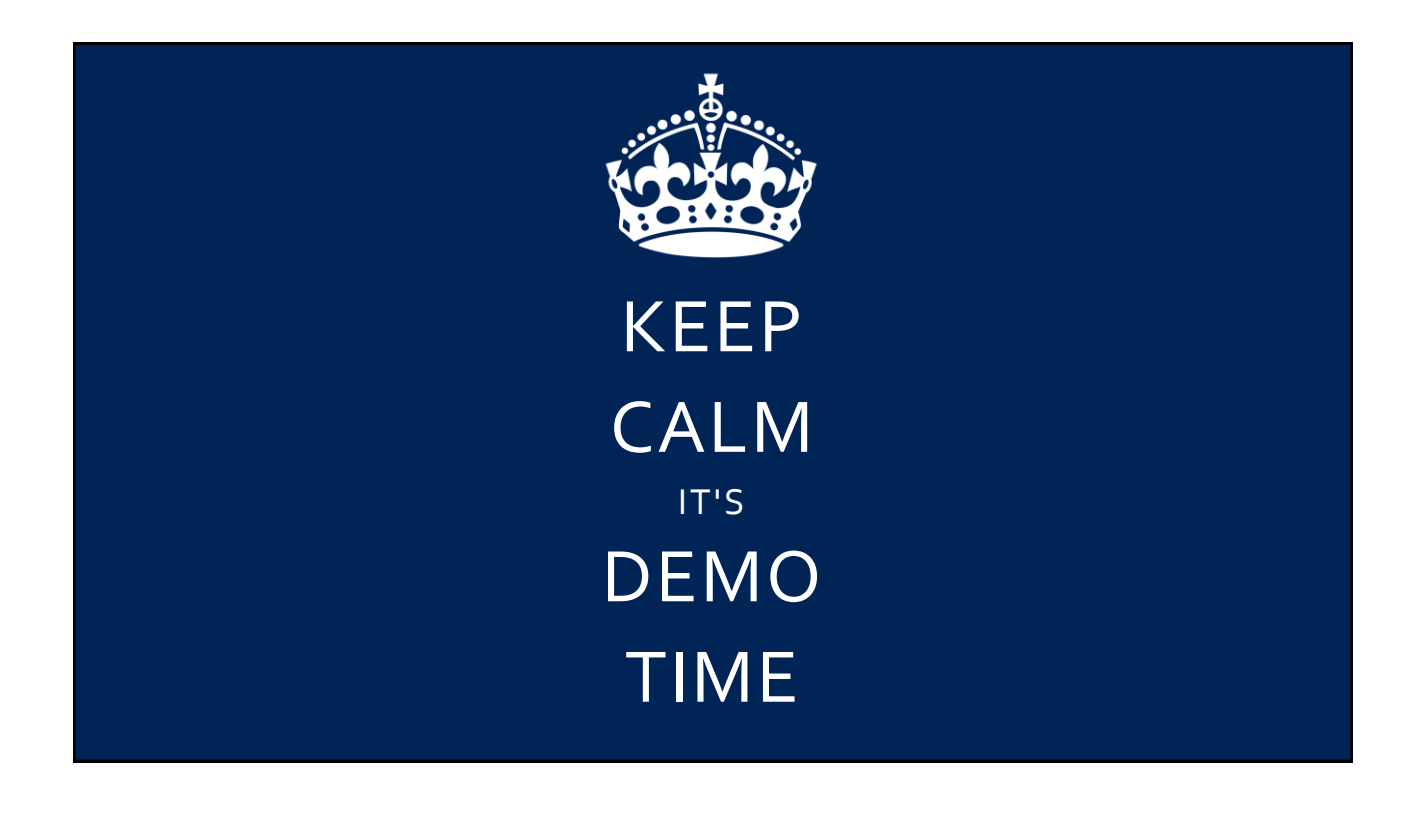

#### Avoiding the glitches

- Always (!) use your own groups to grant distinct permissions
- Simplify your life:

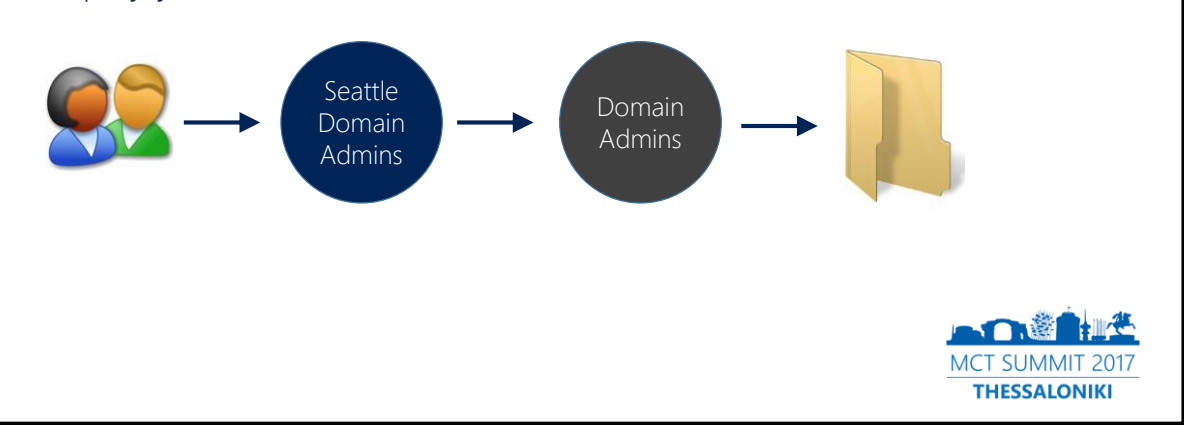

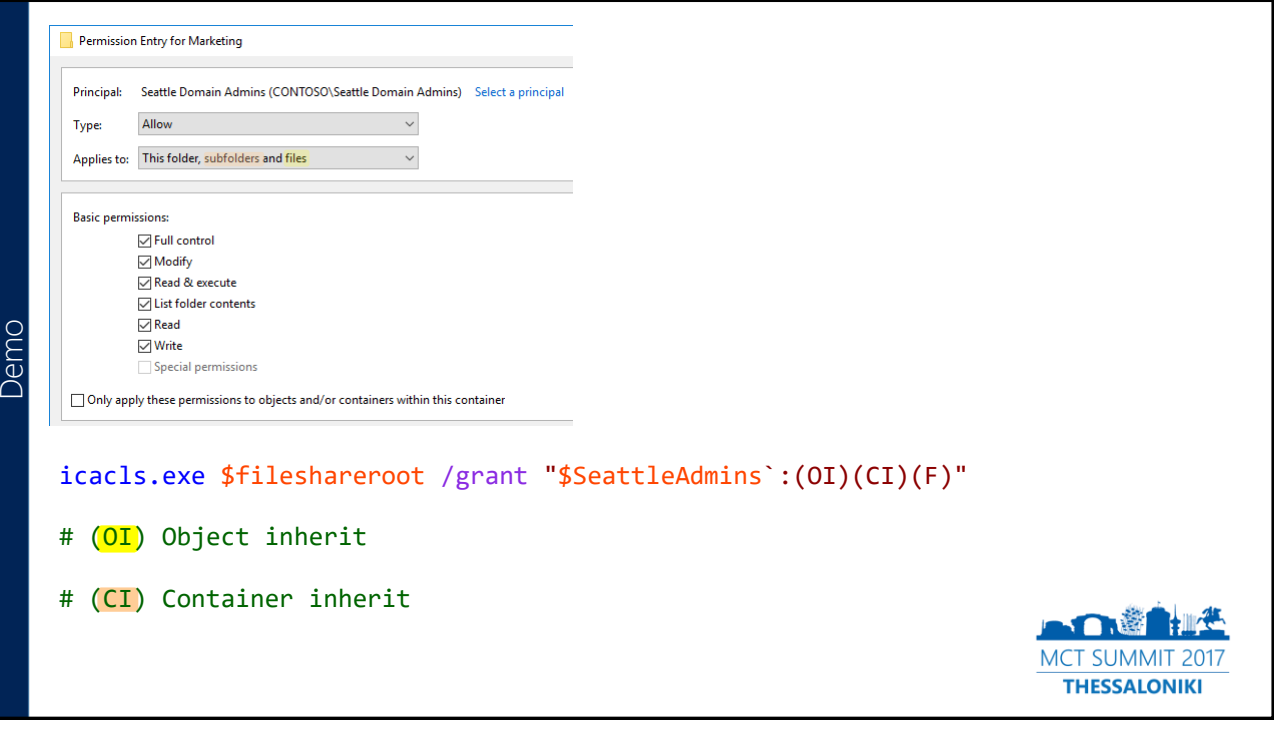

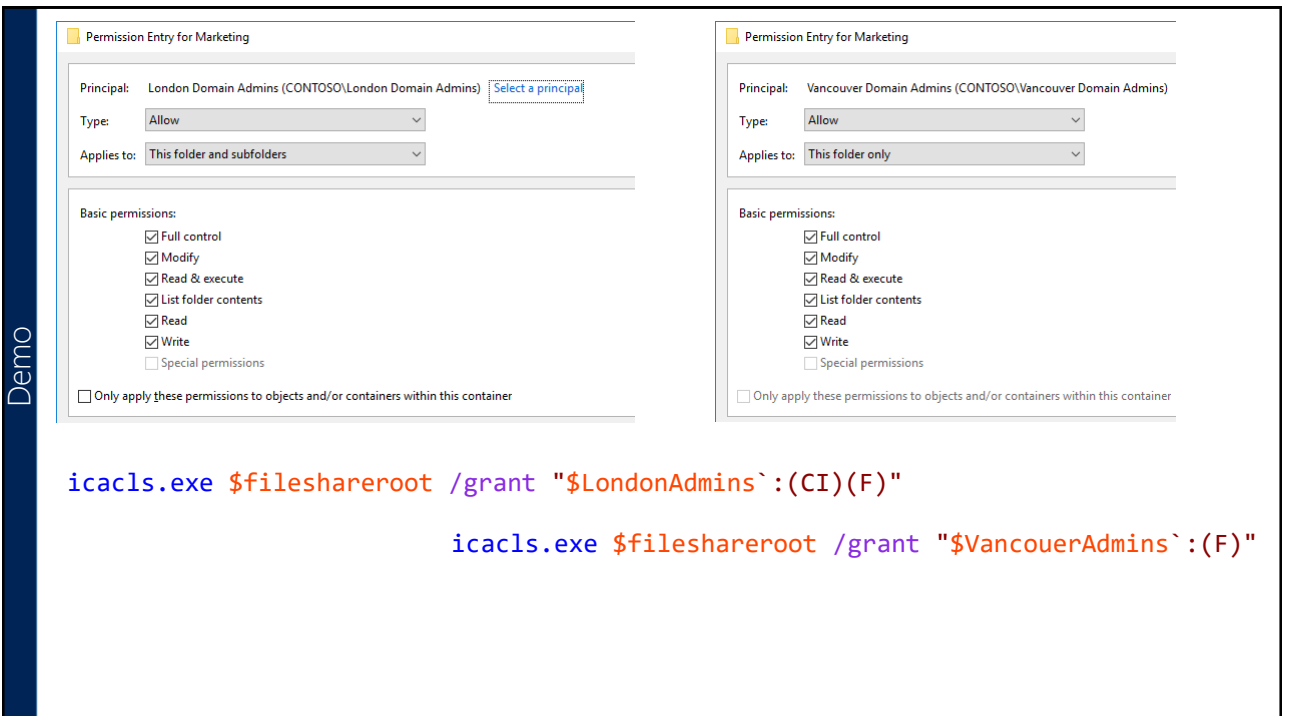

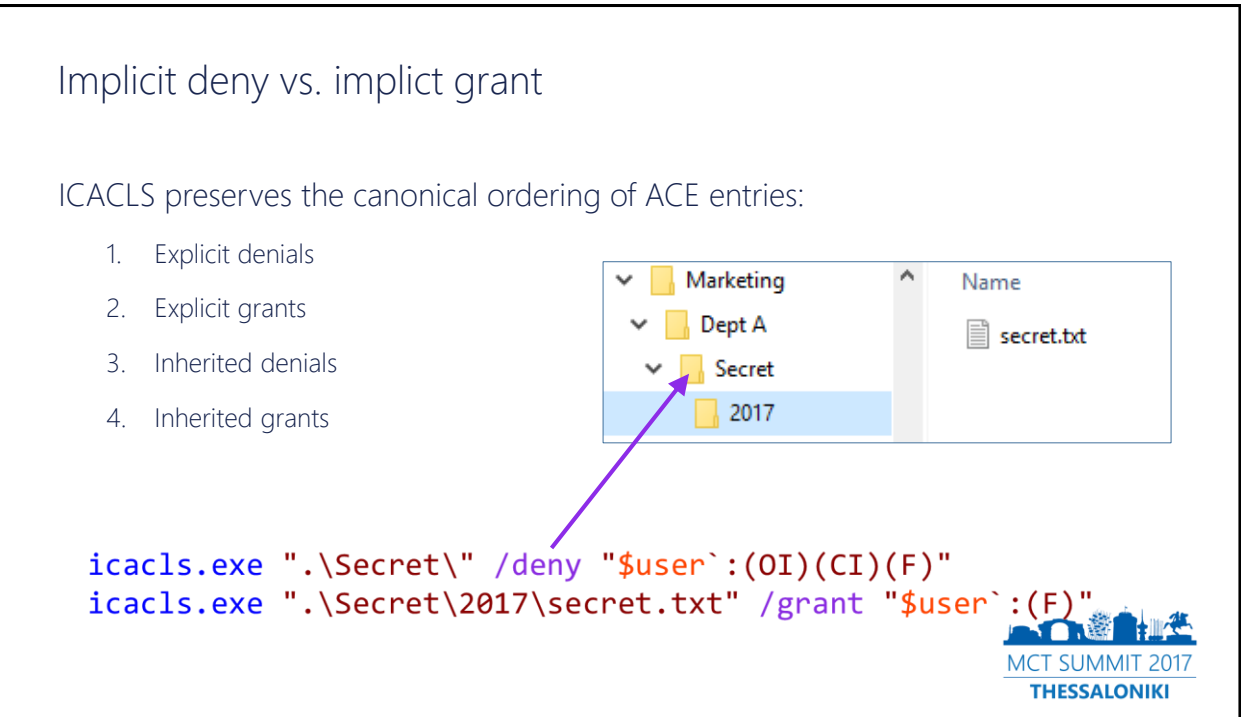

Demo

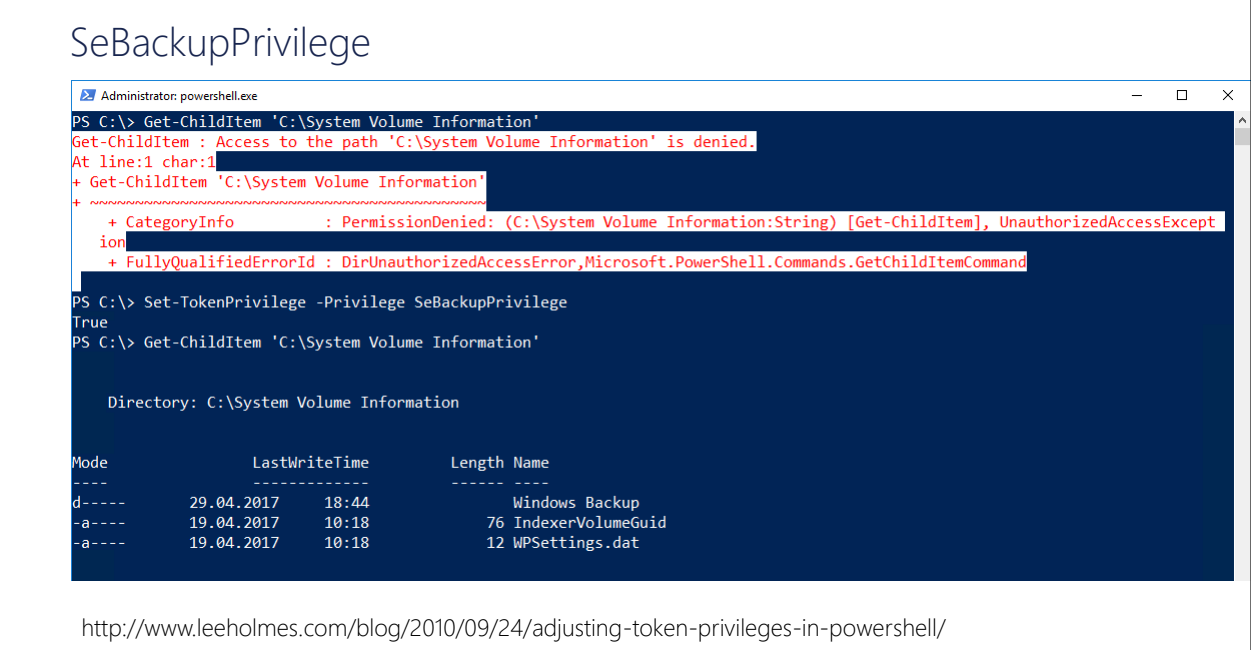

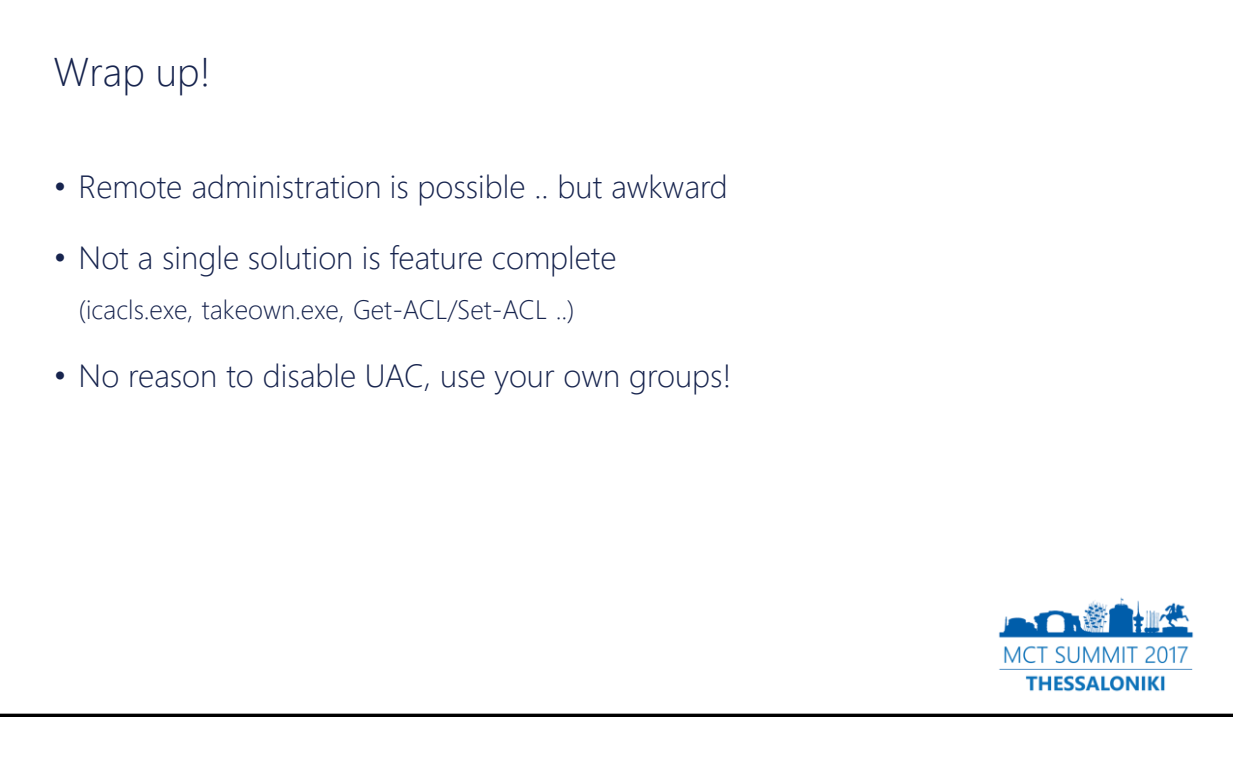

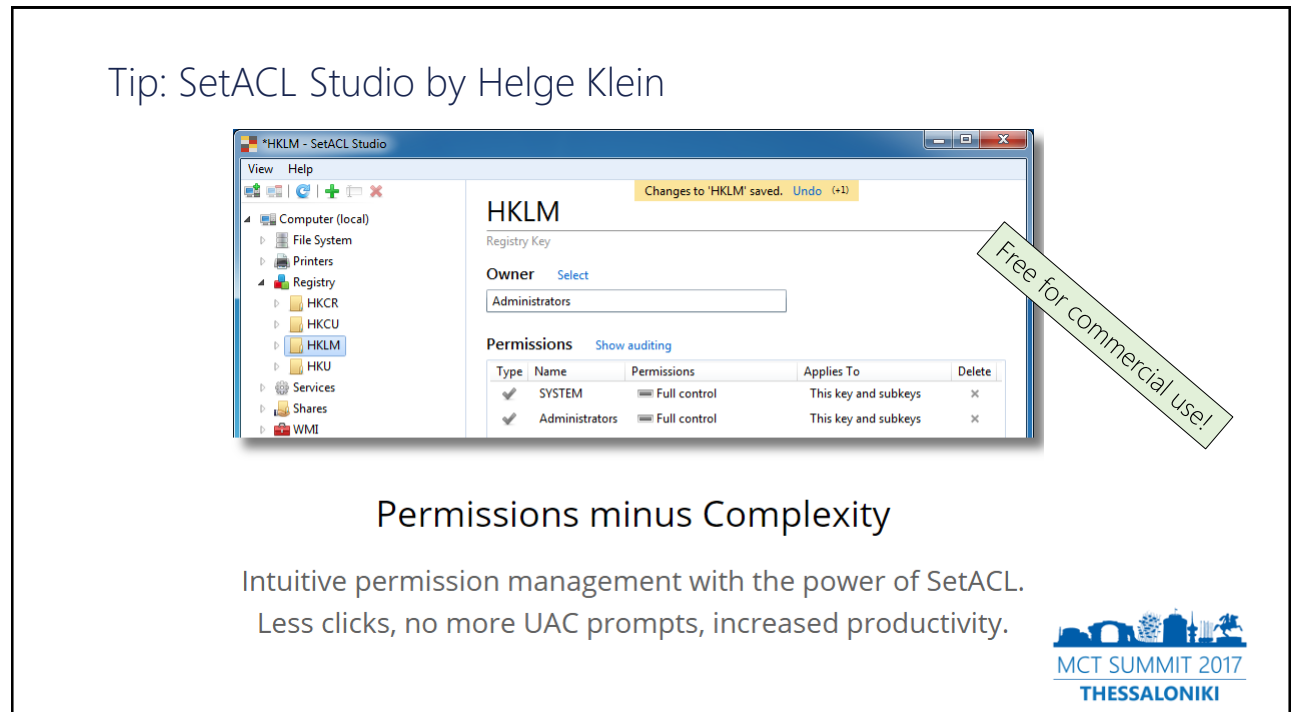

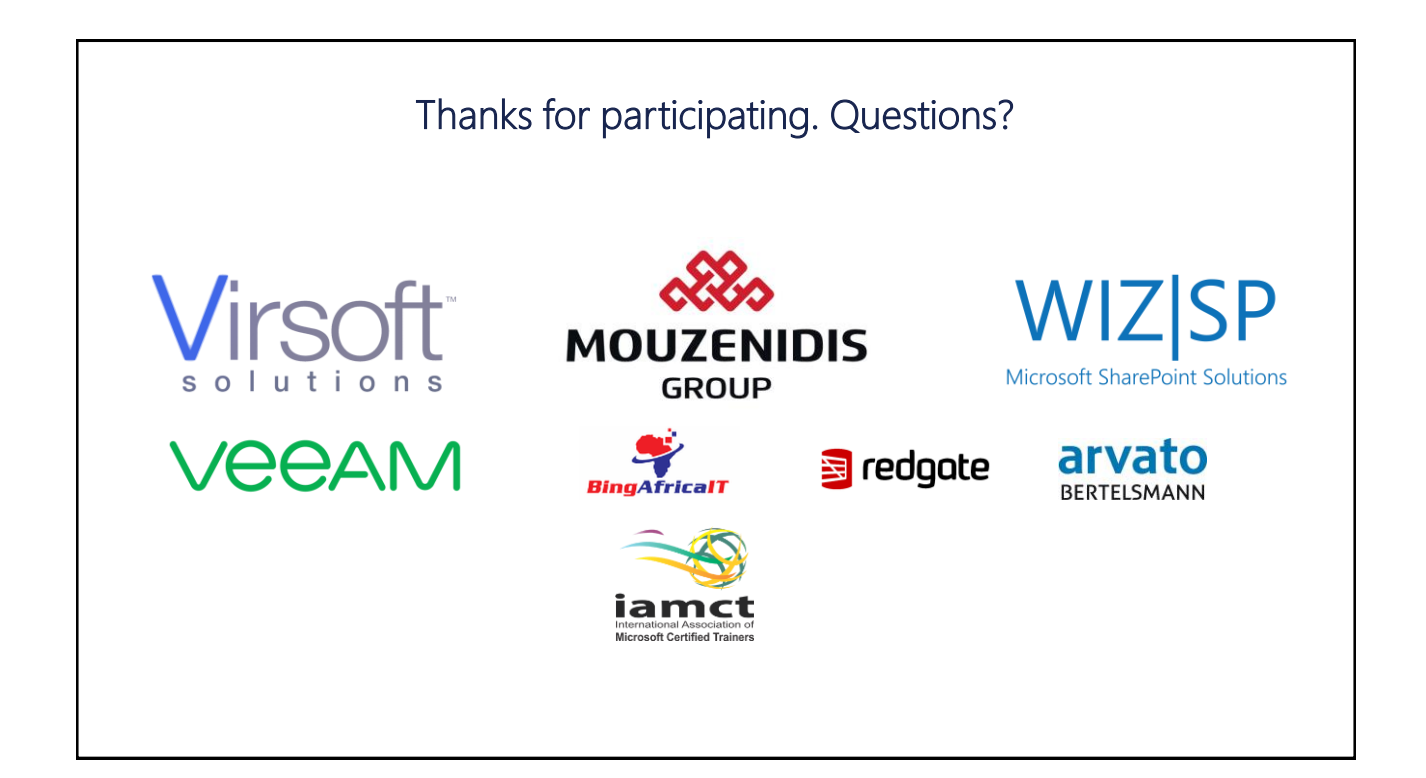